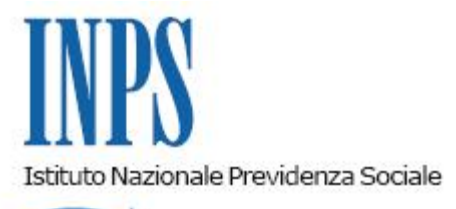

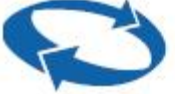

**Roma, 21-10-2011**

**Messaggio n. 20065**

Allegati n.1

OGGETTO: **Incentivo per l'assunzione a tempo indeterminato dei soggetti iscritti nella "Banca dati per l'occupazione dei giovani genitori" - circolare Inps n. 115 del 5 settembre 2011 - modalità operative. Istruzioni contabili. Variazioni al piano dei conti.**

## **Premessa.**

Con la circolare n. 115 del 5 settembre 2011 è stato illustrato l'incentivo a favore delle imprese private e delle società cooperative che assumono i soggetti iscritti nella "Banca dati per l'occupazione dei giovani genitori", prevista dal decreto del Ministro della Gioventù del 19 novembre 2010 (pubblicato in G.U. 27 dicembre 2010).

Come indicato nella citata circolare, le aziende, a seguito dell'assunzione, devono richiedere il relativo beneficio economico avvalendosi del modulo telematico messo a disposizione all'interno di una nuova funzionalità del Cassetto previdenziale Aziende, denominata *"Istanze on-line",* presso il sito internet www.inps.it.

## **1. Attribuzione del codice di autorizzazione.**

Entro il giorno successivo all'invio dell'istanza, l'Inps, effettuati con esito positivo i controlli automatizzati in ordine all'iscrizione del lavoratore nella banca dati e in ordine alla correttezza formale delle dichiarazioni del datore di lavoro, attribuirà automaticamente alla posizione contributiva interessata il codice autorizzazione "**4M**" che, da settembre 2011, assume il nuovo significato di "*Azienda autorizzata a fruire dell'incentivo per assunzione giovani genitori - DM 19 novembre 2010, su G.U. n.301/2010*".

Il codice di autorizzazione avrà validità per il mese stesso di attribuzione più ulteriori dodici mensilità.

# **2. Modalità di esposizione nel flusso Uniemens.**

Si ricorda che l'incentivo autorizzato dovrà essere fruito, fino al raggiungimento della misura di €5.000, inquote mensili non superiori alla retribuzione maturata nel singolo mese dal lavoratore, ferma restando la permanenza del rapporto di lavoro.

Le aziende autorizzate, per esporre nel flusso Uniemens le quote mensili dell'incentivo da porre a conguaglio, valorizzeranno all'interno di <**DenunciaIndividuale**> <**DatiRetributivi**>, elemento <**Incentivo**> i seguenti elementi:

- nell'elemento **<TipoIncentivo>** dovrà essere inserito il valore "**GIOV**" avente il significato di "*incentivo per assunzione giovani genitori*";

- nell'elemento **<CodEnteFinanziatore>** dovrà essere inserito il valore "**H00"** (Stato);

- nell'elemento **<ImportoCorrIncentivo>** dovrà essere indicato l'importo posto a conguaglio relativo al mese corrente (tale importo, come precisato sopra, non potrà essere superiore alla retribuzione maturata nel singolo mese dal lavoratore);

- nell'elemento <**ImportoArrIncentivo**> sarà indicato l'eventuale importo del beneficio spettante per periodi pregressi.

I dati sopra esposti nell'UniEmens saranno poi riportati, a cura dell'Istituto, nel DM10 "VIRTUALE" ricostruito dalle procedure come segue:

nel quadro "BC" con il codice statistico "GIOV" seguito dal numero dei lavoratori assunti con l'incentivo;

- nel quadro "D" con il codice "**L428**" avente il significato di "*conguaglio incentivo giovani*" e con il codice "**L429**" avente il significato di "*conguaglio arretrato incentivo giovani*". Si coglie inoltre l'occasione per ricordare che la fruizione dell'incentivo è subordinata alla

condizione che il datore di lavoro:

sia in regola con l'assolvimento degli obblighi contributivi;

- osservi le norme poste a tutela della sicurezza dei lavoratori;

applichi gli accordi e i contratti collettivi nazionali nonché quelli regionali, territoriali o aziendali, laddove sottoscritti, stipulati dalle organizzazioni sindacali dei datori di lavoro e dei lavoratori comparativamente più rappresentative sul piano nazionale.[1]

# **3. Modalità di restituzione dell'incentivo non spettante.**

Nel caso in cui debbano restituire incentivi non spettanti, i datori di lavoro valorizzeranno all'interno di<**DenunciaIndividuale**>, <**DatiRetributivi**>, <**AltreADebito**>, i seguenti elementi:

- nell' elemento <**CausaleADebito**> dovrà essere inserito il codice causale "**M200**" avente il significato di "*Restituzione incentivo giovani genitori*";

- nell'elemento <**ImportoADebito**>, indicheranno l'importo da restituire.

# **4. Attività di assistenza da parte dell'Istituto.**

Le Sedi dell'Istituto avranno cura di fornire la consueta assistenza ai cittadini e alle aziende. In relazione alla novità e alle peculiarità delle misure in oggetto, si precisa che referente dell'azienda che assume, o intende assumere, i soggetti iscritti sarà, come di consueto,la Sedeche gestisce la matricola aziendale; i giovani genitori iscritti, o che intendono iscriversi, nella Banca dati potranno invece rivolgersi indifferentemente presso qualsiasi Struttura territoriale.

Con successivo messaggio si comunicheranno le modalità con cui le Sedi potranno consultare la banca dati e le domande di incentivo, insieme alla risposta fornita automaticamente al datore di lavoro.

# **5. Istruzioni contabili.**

Ai fini della rilevazione contabile dell'incentivo riconosciuto alle aziende private e alle società cooperative, evidenziato nel flusso UniEmens come descritto nel paragrafo 2, è stato istituito il conto GAW 32128, nell'ambito della Gestione per gli interventi assistenziali e di sostegno alle gestioni previdenziali, essendo gli oneri a carico del Fondo di sostegno per l'occupazione e

l'imprenditoria giovanile, istituito presso il Dipartimento delle gioventù della Presidenza del Consiglio dei Ministri.

La procedura di ripartizione contabile del DM 10 virtuale imputerà le somme conguagliate dai datori di lavoro, riportate nel quadro "D" con i codici "L428" e "L429", al citato conto.

\_\_\_\_\_\_\_\_\_\_\_\_\_\_ [1] Cfr. art. 1, commi 1175 e 1176, della legge 27 dicembre 2006, n. 296 e decreto del ministero del lavoro e della previdenza sociale del 24 ottobre 2007.

Gli importi degli incentivi eventualmente restituiti dai datori di lavoro, evidenziati nel flusso UniEmens e riportati nel quadro "BC" del DM10 virtuale con il codice "M200", saranno imputati al conto GAW 24128, anch'esso di nuova istituzione.

I conti GAW 32128 e GAW 24128 sono riepilogati nell'allegato.

Il Direttore Generale Nori

Sono presenti i seguenti allegati:

Allegato N.1

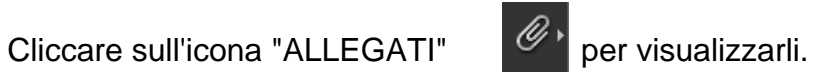